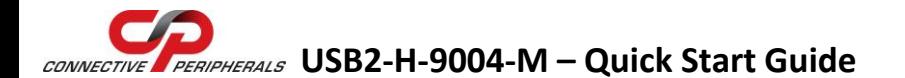

Congratulations on your purchase of the Connective Peripherals USB2-H-9004-M High Speed USB to 4-port RS232/485 adapter. Getting started is quick and easy:

Detailed device driver installation instructions, port information and mechanical details are available in the USB2-H-9004-M datasheet. This can be downloaded from: [http://www.connectiveperipherals.com.](http://www.connectiveperipherals.com/)

- To begin, connect the USB cable to your PC USB Host or a USB Hub connector and the USB2-H-9004-M. Power is supplied by the USB interface, so no external power supply is required, but an external +5V source can be used. If an external supply is used then the internal jumper JP1 must have pins 2 and 3 linked.
- Device drivers are needed for the PC to communicate with the USB2- H-9004-M. If your computer is connected to the Internet, you can use the Microsoft Windows Update service to automatically download the latest WHQL-certified device drivers. Alternatively these can be downloaded from: [http://www.connectiveperipherals.com.](http://www.connectiveperipherals.com/) To install the drivers , follow the following steps:
	- 1. Download and unzip the drivers to a folder.
	- 2. Connect the USB cable to your PC USB Host or a USB Hub connector and the USB2-H-9004-M.
	- 3. The Windows "Found New Hardware Wizard" will appear. Select the choice to install the drivers from a specific location, then browse to the folder just created when the drivers were downloaded from the Connective Peripherals website.
	- 4. If a notice appears indicating that the drivers are not signed, select "Install Anyway".

© Connective Peripherals Pte Ltd

**Clearance Number: CP#017 Document Reference Number: CP\_000027 QSG\_USB2-H-9004-M Version 1.1**

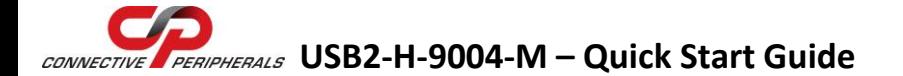

5. The Driver wizard will appear a second time. Repeat the steps 2 to 4 above to complete the installation.

The four terminal block connectors provide access to the following RS232/485 signals:

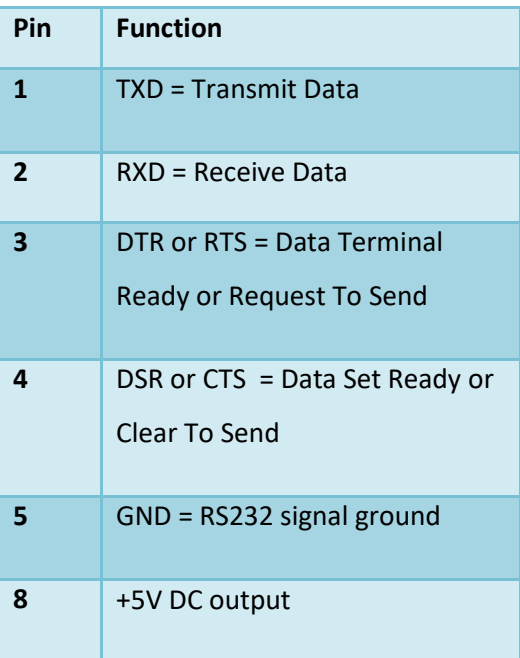

RS232 Port RS485 Port

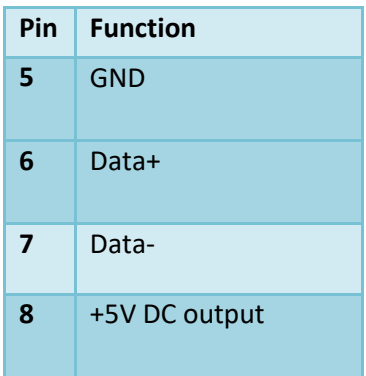

© Connective Peripherals Pte Ltd

**Clearance Number: CP#017 Document Reference Number: CP\_000027 QSG\_USB2-H-9004-M Version 1.1**

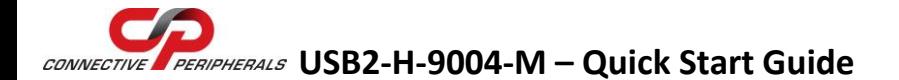

Selection of which mode (RS232 or RS485) is done using the switches on the side on the module. This is shown on the following table:

The default switch settings enable RS485 mode. This can be changed as shown in the following table:

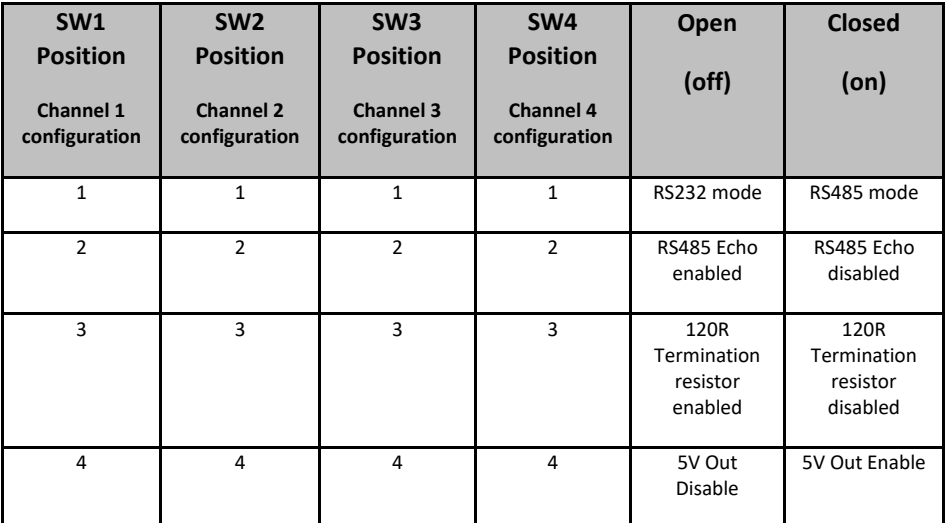

Revision History:

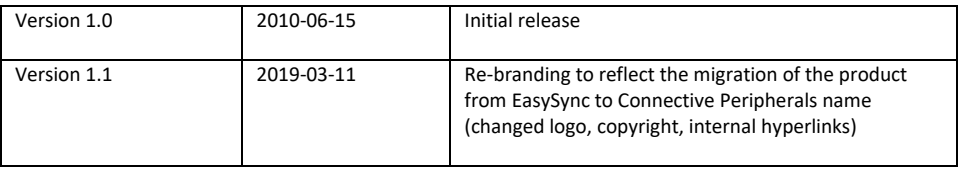

© Connective Peripherals Pte Ltd.

**Clearance Number: CP#017 Document Reference Number: CP\_000027 QSG\_USB2-H-9004-M Version 1.1**